MANUAL DE

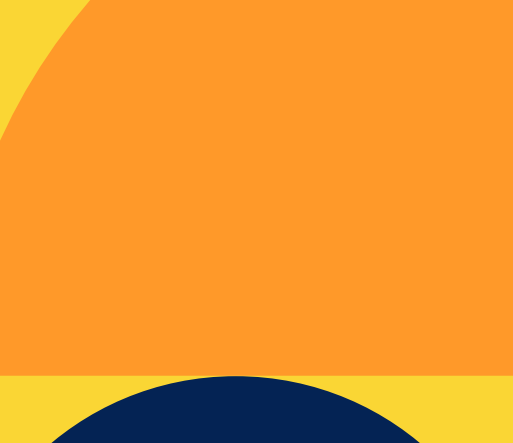

# **pucp.edu.pe**

# **CONSIDERACIONES AL HACER USO DE LA FUNCIONALIDAD ANOTAR PDF**

Al usar la funcionalidad *Anotación PDF*, pueden darse varios casos durante su uso.

A continuación, le mostraremos algunas *consideraciones a tomar en cuenta:*

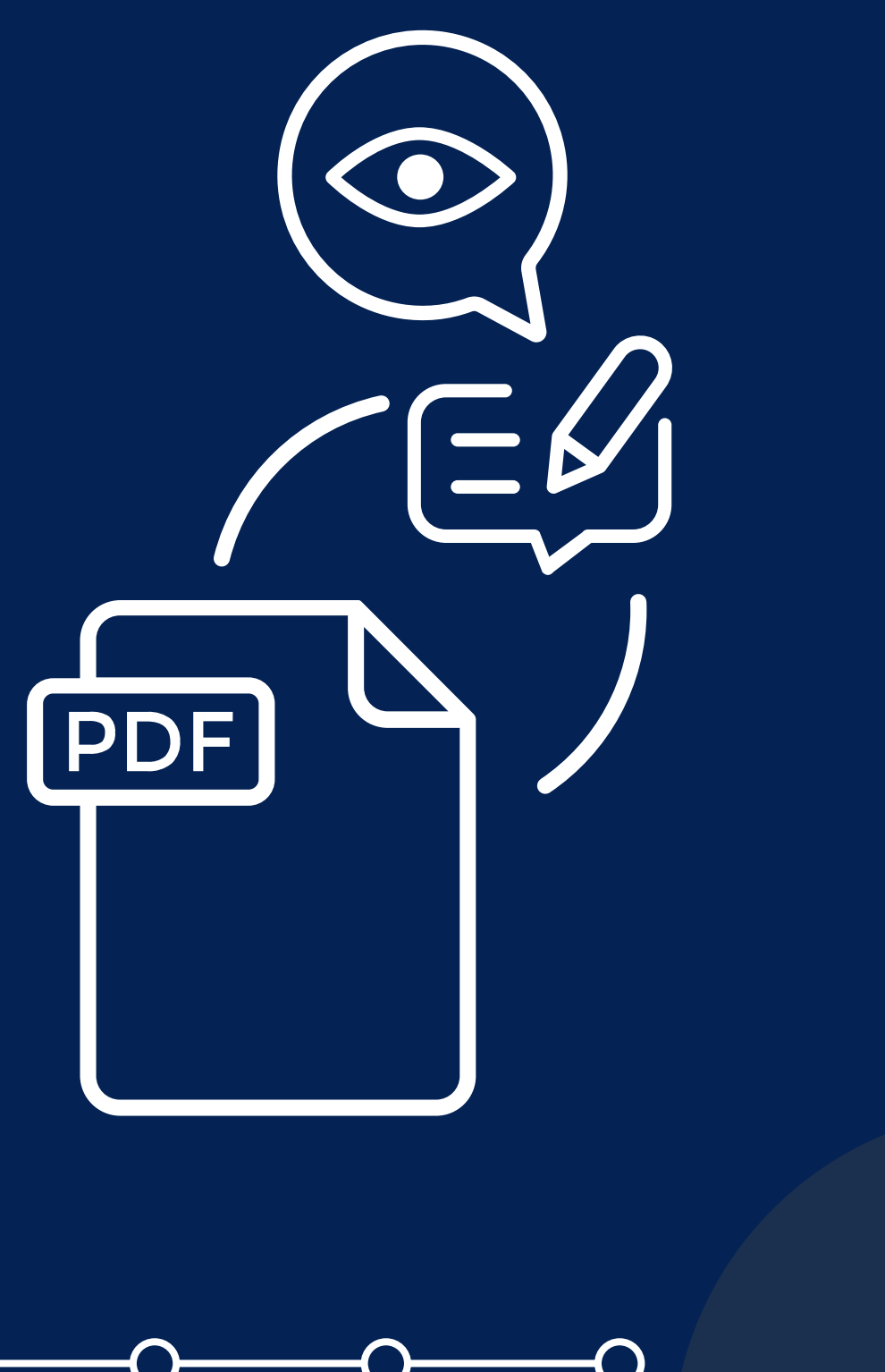

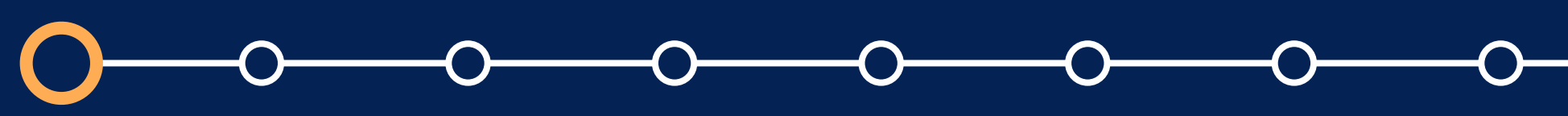

# Manual de consideraciones al hacer uso de la funcionalidad Anotar PDF

# **01. CASO 1: Tareas configuradas para aceptar solo archivos PDF**

En caso que haya seleccionado como tipo de archivo aceptado *".pdf"* en la configuración de la tarea, los alumnos sólo podrán subir archivos PDF.

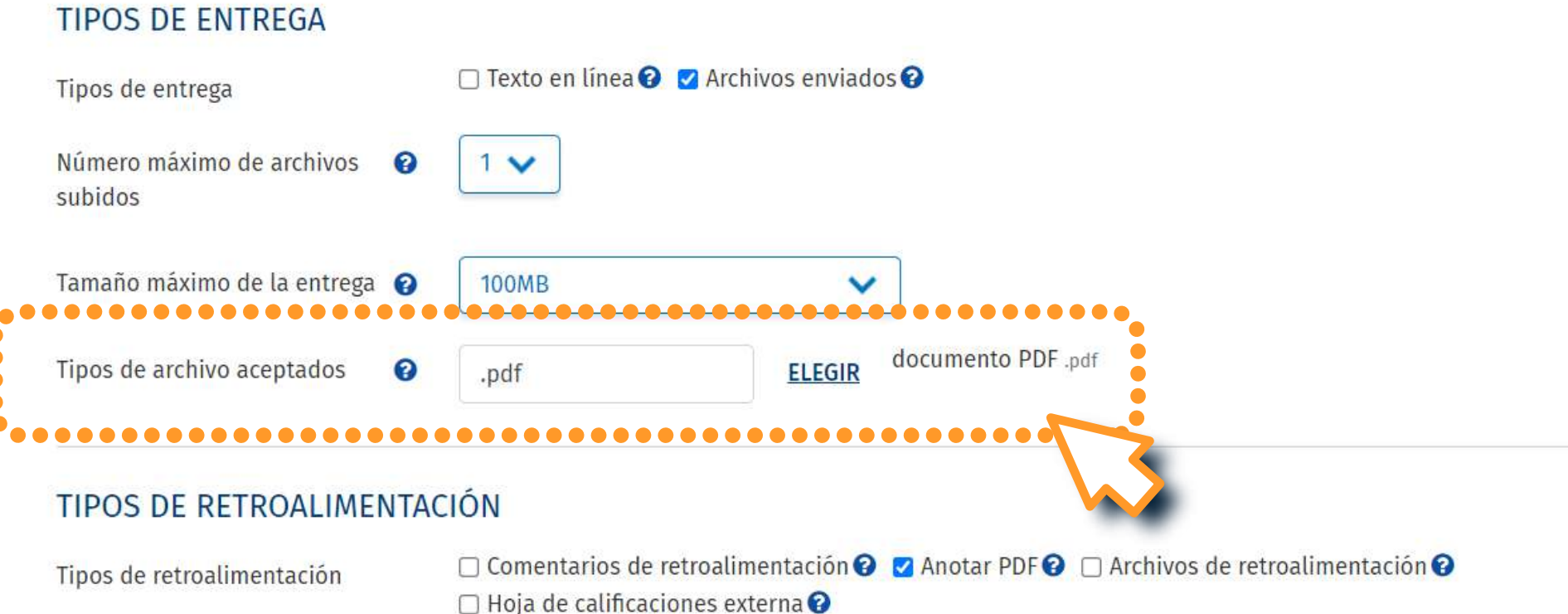

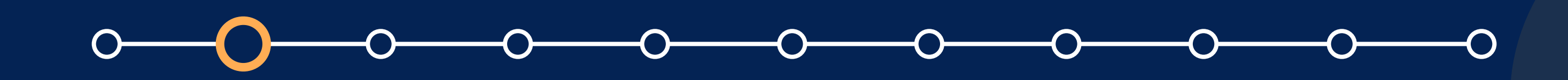

Luego que el alumno sube 1 archivo *PDF* a la tarea, se podrá realizar anotaciones en el archivo PDF subido.

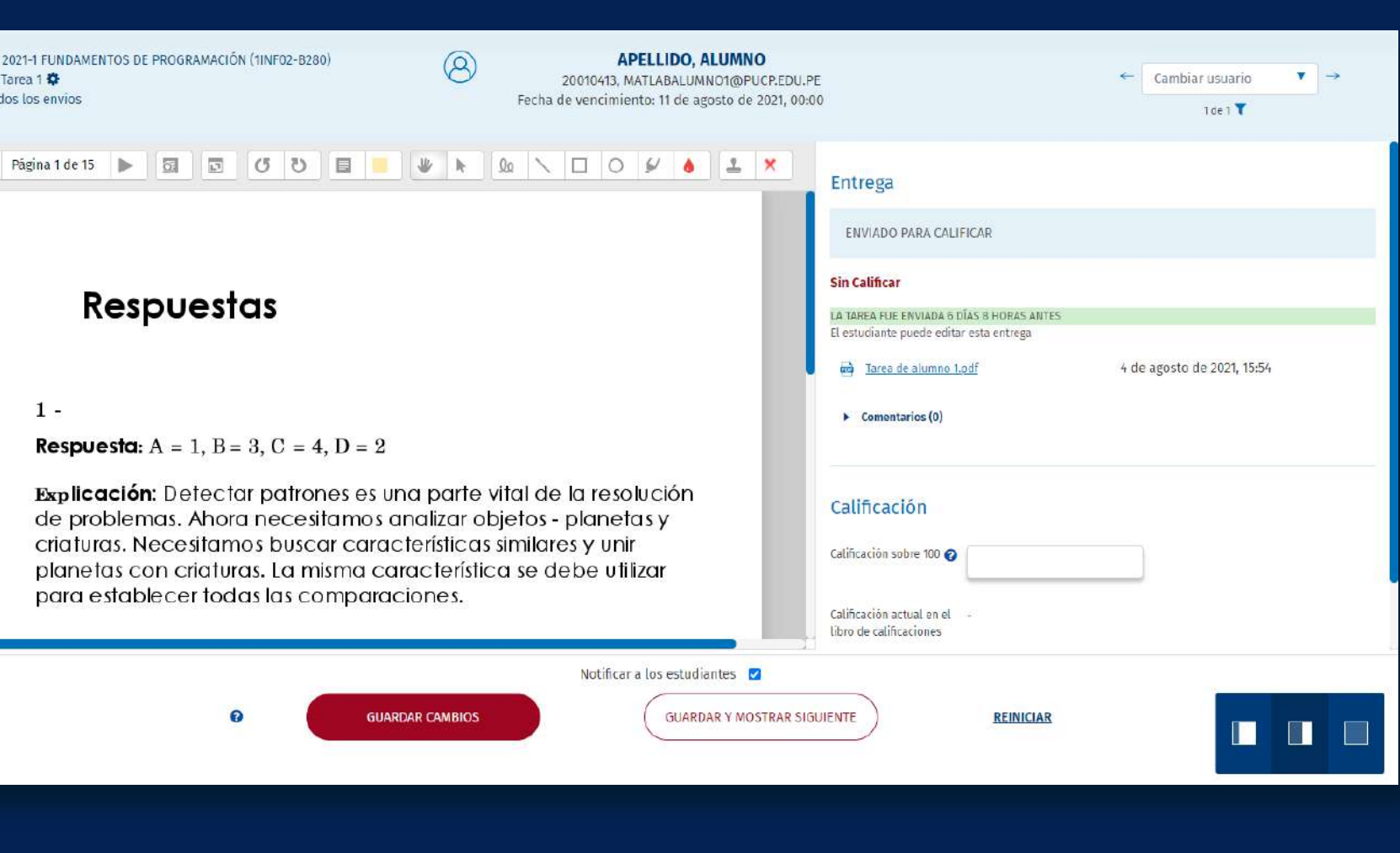

# **01. CASO 1: Tareas configuradas para aceptar solo archivos PDF**

En caso que haya seleccionado algún número *mayor a 1* para máximo de archivos en la configuración de la tarea, los alumnos podrán subir hasta ese número de archivos en sus envíos.

### **TIPOS DE ENTREGA**

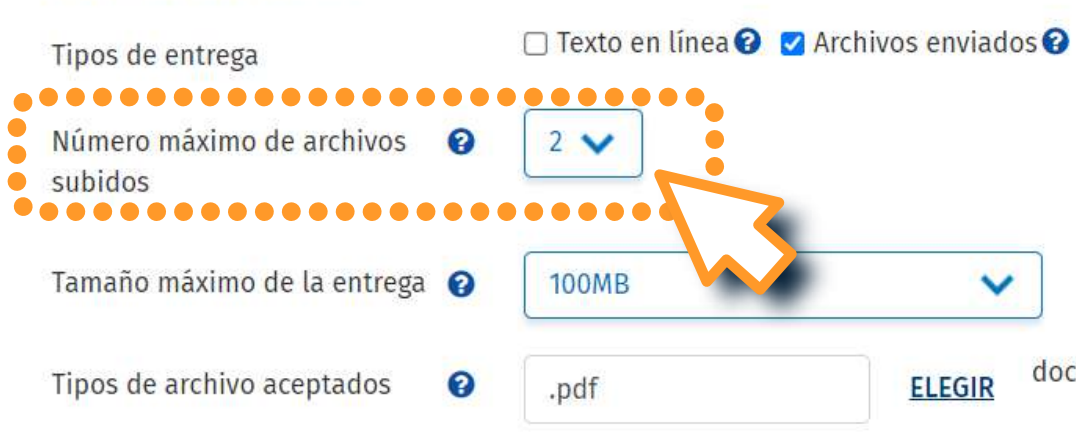

### TIPOS DE RETROALIMENTACIÓN

Tipos de retroalimentación

 $\Box$  Comentarios de retroalimentación  $\bigcirc$   $\Box$  Anotar PDF $\bigcirc$   $\Box$  Archivos de retroalimentación  $\bigcirc$  $\Box$  Hoja de calificaciones externa  $\odot$ 

# **02. CASO 2: Tareas configuradas para subir más de un archivo de tipo PDF**

# Manual de consideraciones al hacer uso de la funcionalidad Anotar PDF

documento PDF .pdf

# **02. CASO 2: Tareas configuradas para subir más de un archivo de tipo PDF**

Cuando un alumno suba varios archivos *PDF,* los archivos se mostrarán uno después de otro para que pueda hacer anotaciones *como si fuera un solo archivo.*

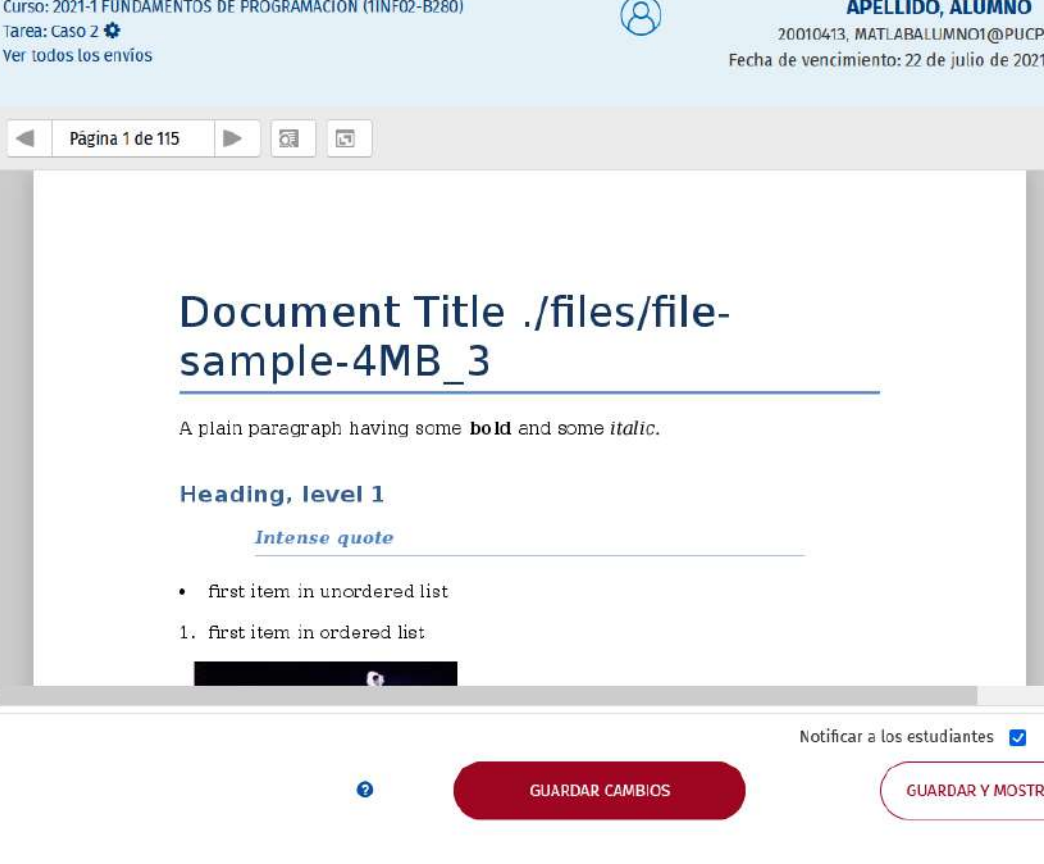

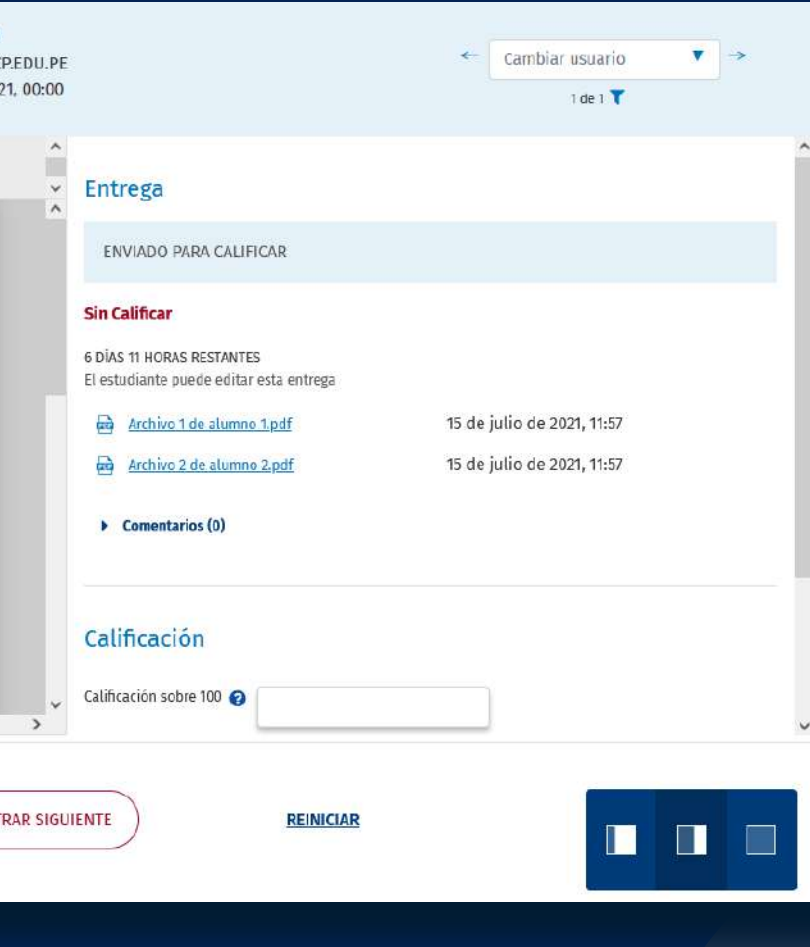

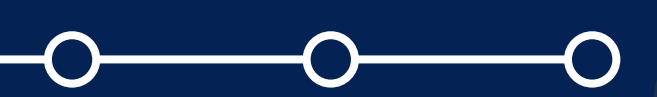

En caso que haya dejado vacía la opción de *"Tipos de archivos aceptados"* en la configuración de la tarea, los alumnos podrán subir *cualquier tipo de archivo.*

### **TIPOS DE ENTREGA**

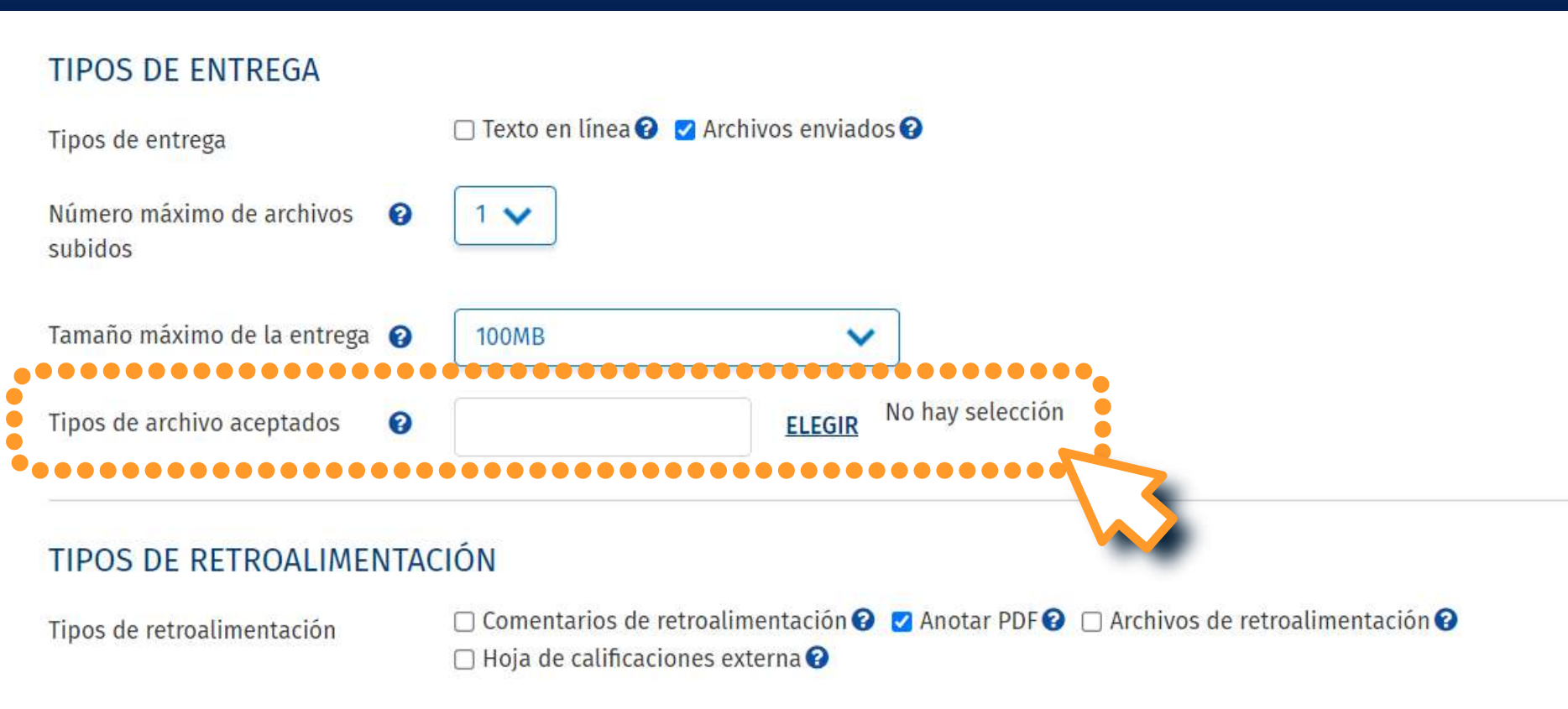

# **03. CASO 3: La configuración de la tarea permite subir cualquier tipo de archivo**

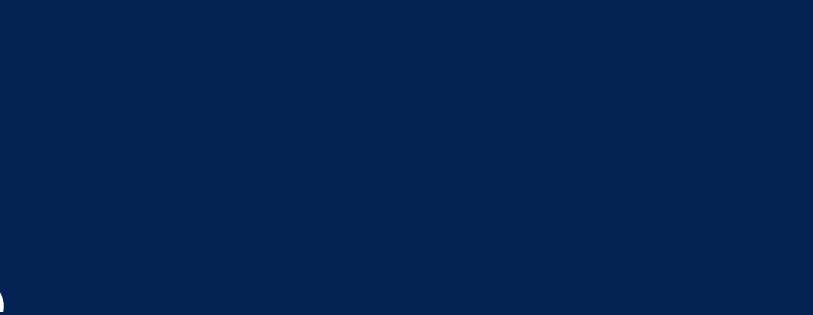

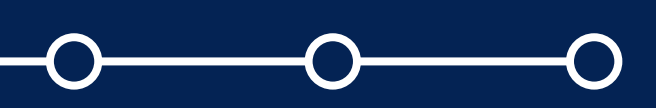

Siempre que el alumno suba un archivo PDF, podrá realizar anotaciones únicamente en el archivo PDF subido.

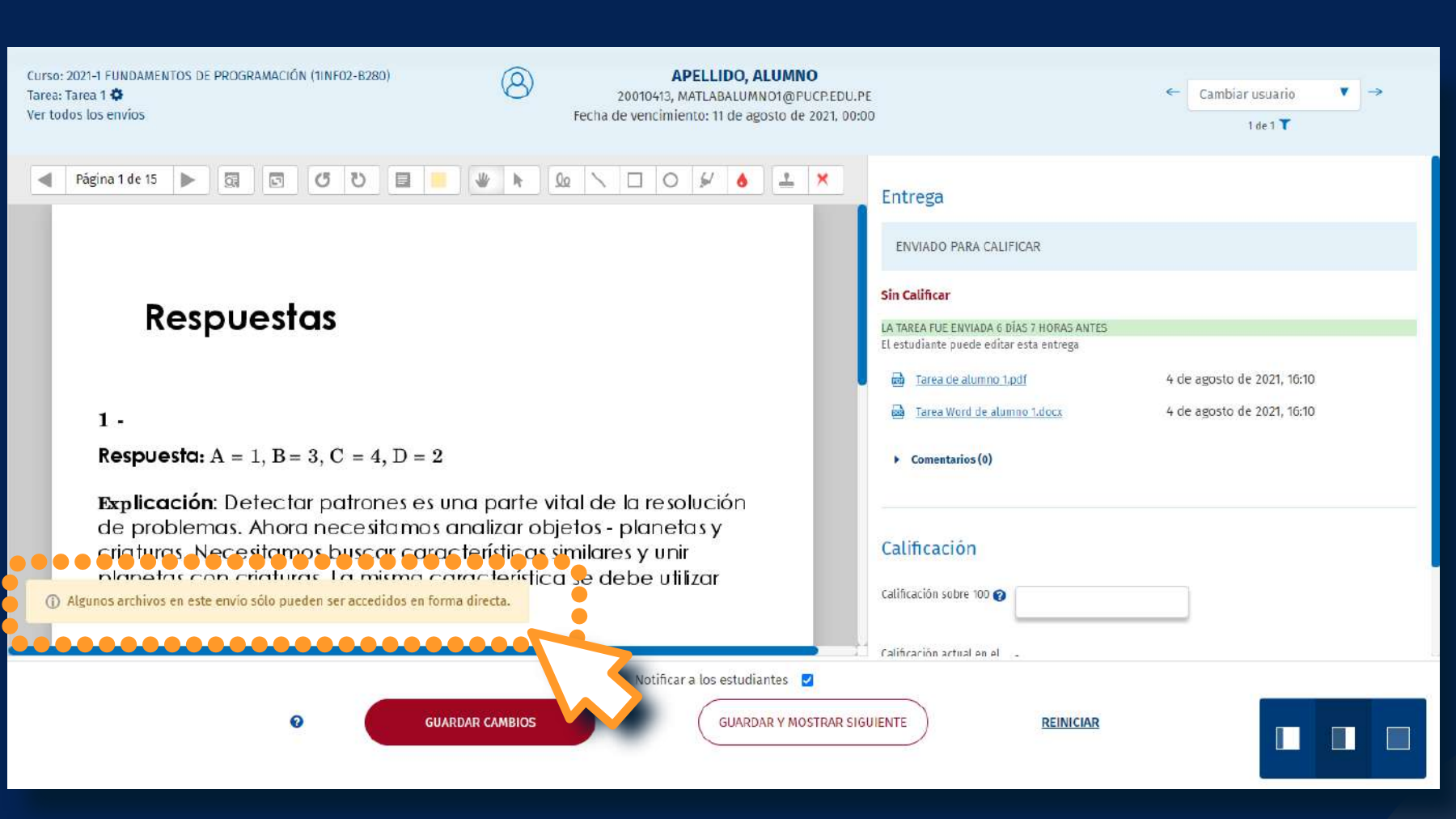

# **CASO 3: La configure de la configure de la configure de la configure de la configure de la configure de la configure de la configure de la configure de la configure de la configure de la configure de la configure de la co CASO 3: La configuración de la tarea permite subir cualquier tipo de archivo**

*Advertencia:* Si el alumno sube otro archivo con formato diferente a PDF, no podrá realizar anotaciones sobre el archivo subido, le saldrá una página en blanco y un aviso en la parte inferior.

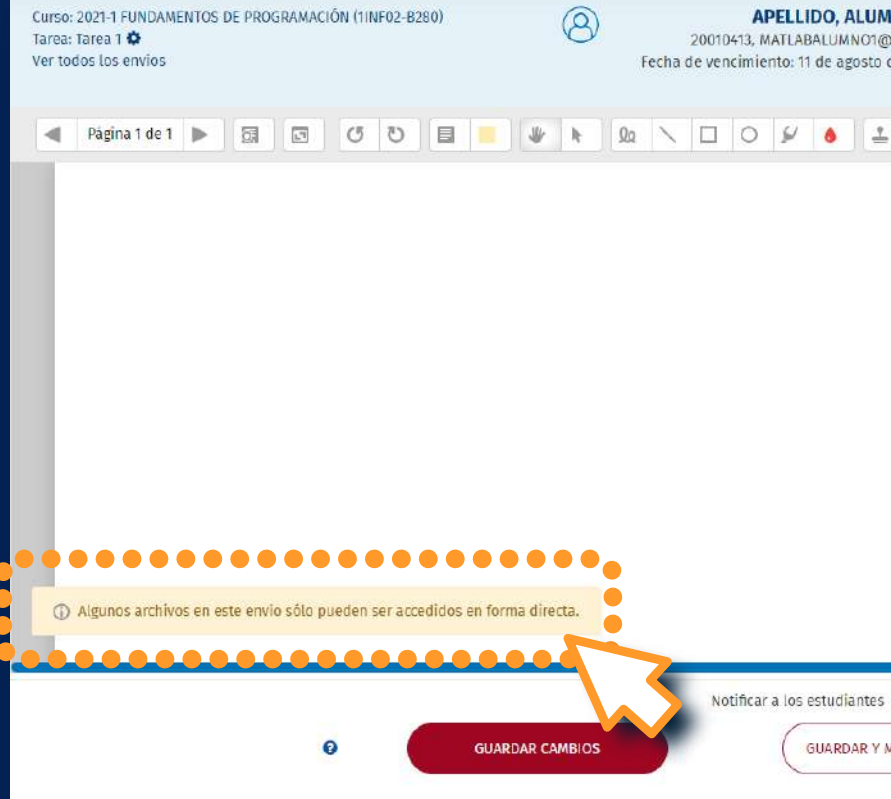

# **CASO 3: La configure de la configure de la configure de la configure de la configure de la configure de la configure de la configure de la configure de la configure de la configure de la configure de la configure de la co CASO 3: La configuración de la tarea permite subir cualquier tipo de archivo**

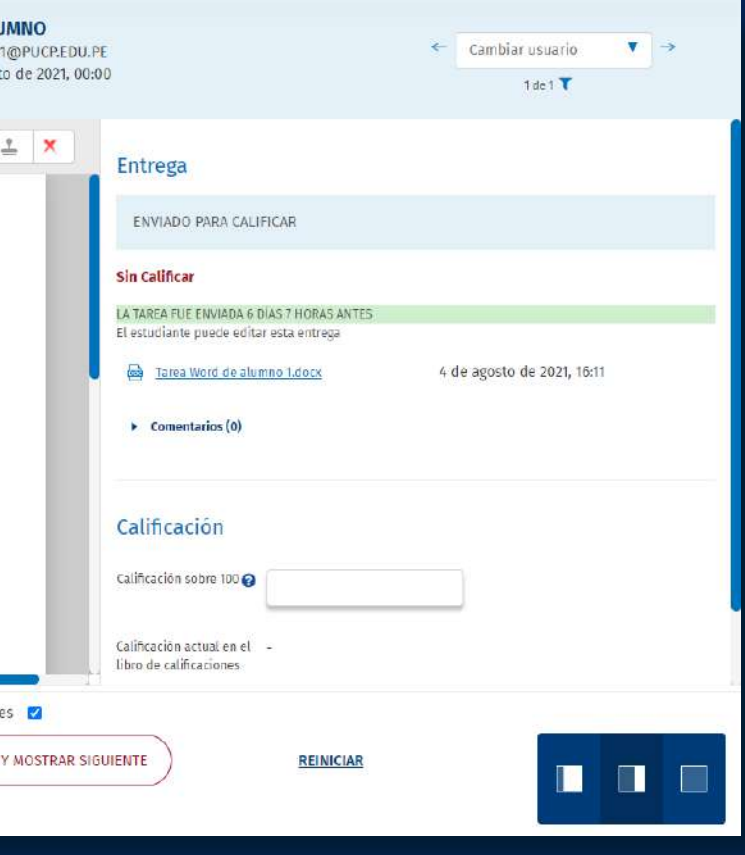

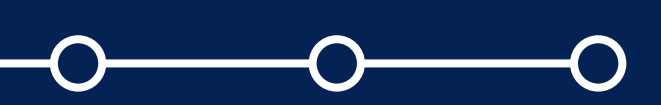

En caso que haya seleccionado algún número mayor a 1 para *"Número máximo de archivos subidos"* y haya dejado vacía la opción *"tipos de archivos aceptados"*  en la configuración de la tarea, los alumnos podrán subir hasta el número de archivos indicado y en cualquier formato.

# **TIPOS DE ENTREGA**  $\Box$  Texto en línea  $\bigcirc$   $\Box$  Archivos enviados  $\bigcirc$ Tipos de entrega Número máximo de archivos e  $2 \vee$ subidos Tamaño máximo de la entrega @ **100MB** Tipos de archivo aceptados

### TIPOS DE RETROALIMENTACIÓN

Tipos de retroalimentación

 $\Box$  Hoja de calificaciones externa  $\odot$ 

# **04. CASO 4: La configuración de la tarea permite subir más de un archivo de cualquier tipo**

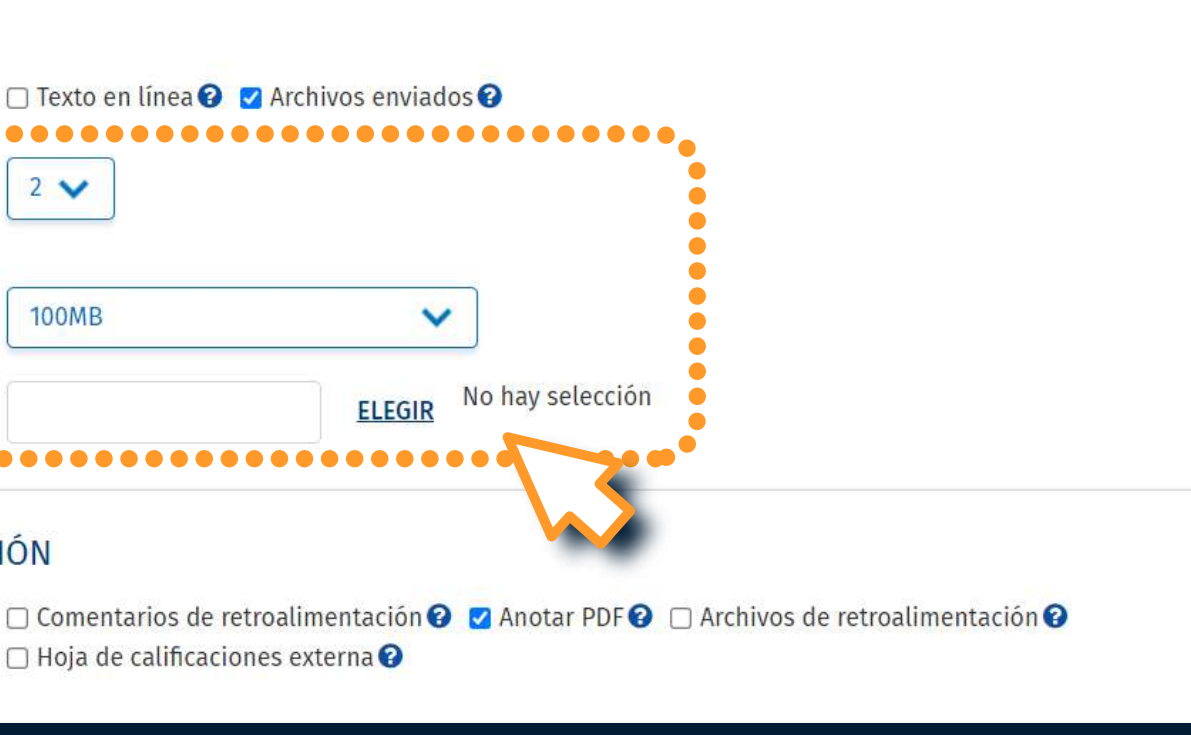

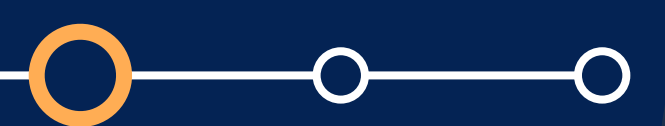

Si el alumno sube por lo menos algún archivo PDF, podrá realizar anotaciones sólo en los archivos subidos con formato PDF y le saldrá un aviso en la parte inferior.

*Para visualizar los demás archivos diferentes a PDF, deberá descargarlos.*

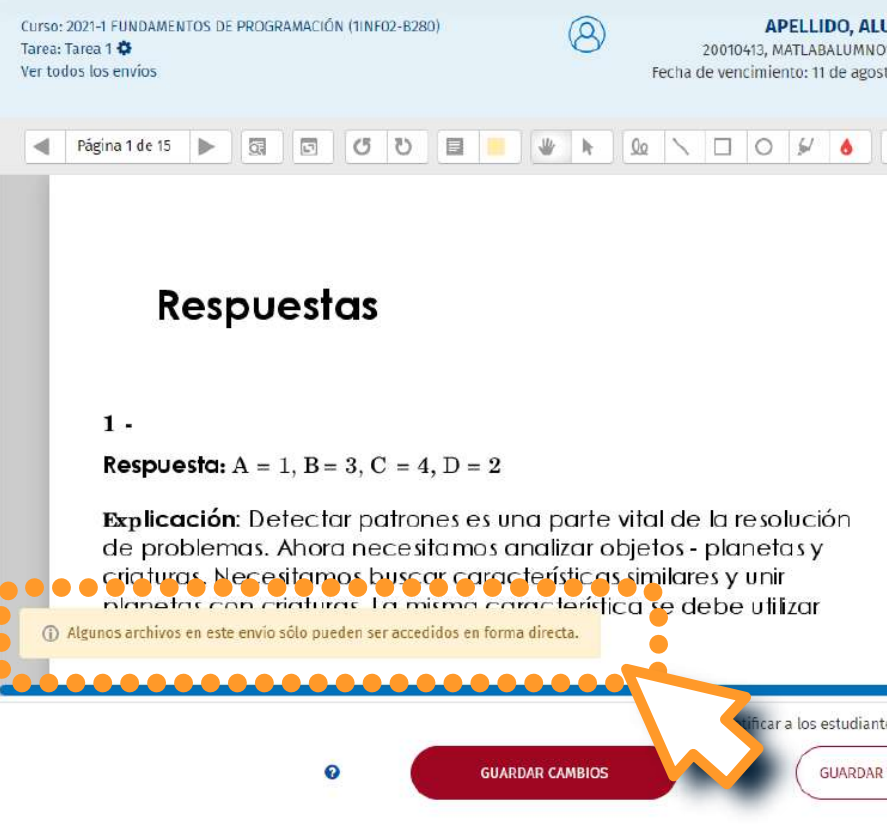

## Manual de consideraciones al hacer uso de la funcionalidad Anotar PDF

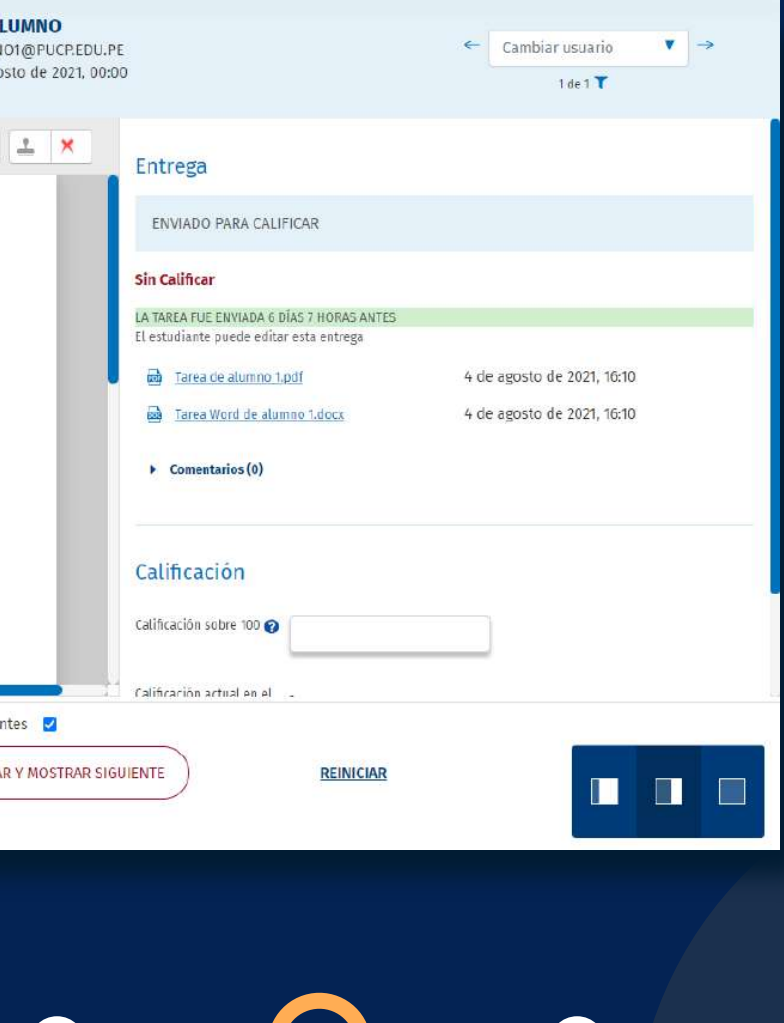

# **04. CASO 4: La configuración de la tarea permite subir más de un archivo de cualquier tipo**

# Para más información, escríbanos a *asistencia-dti@pucp.edu.pe*

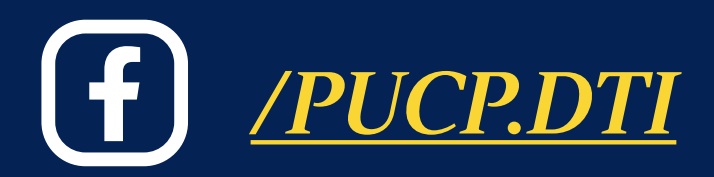

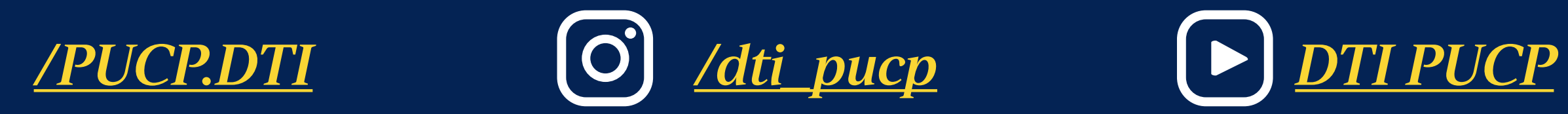

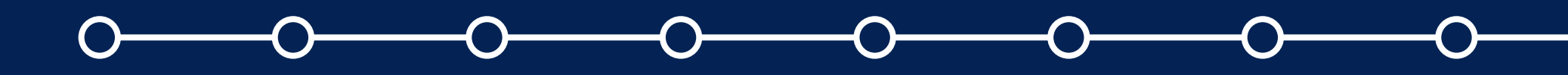

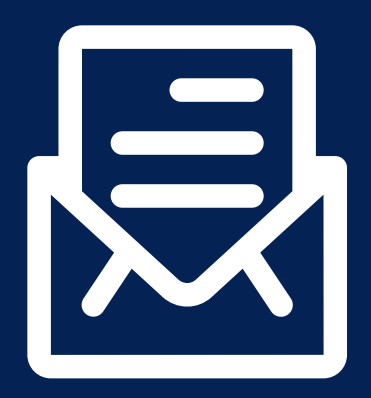

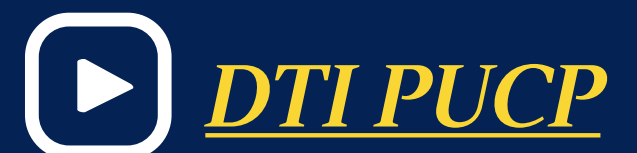

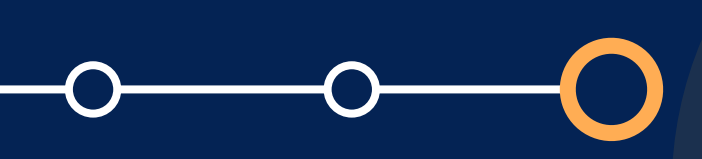

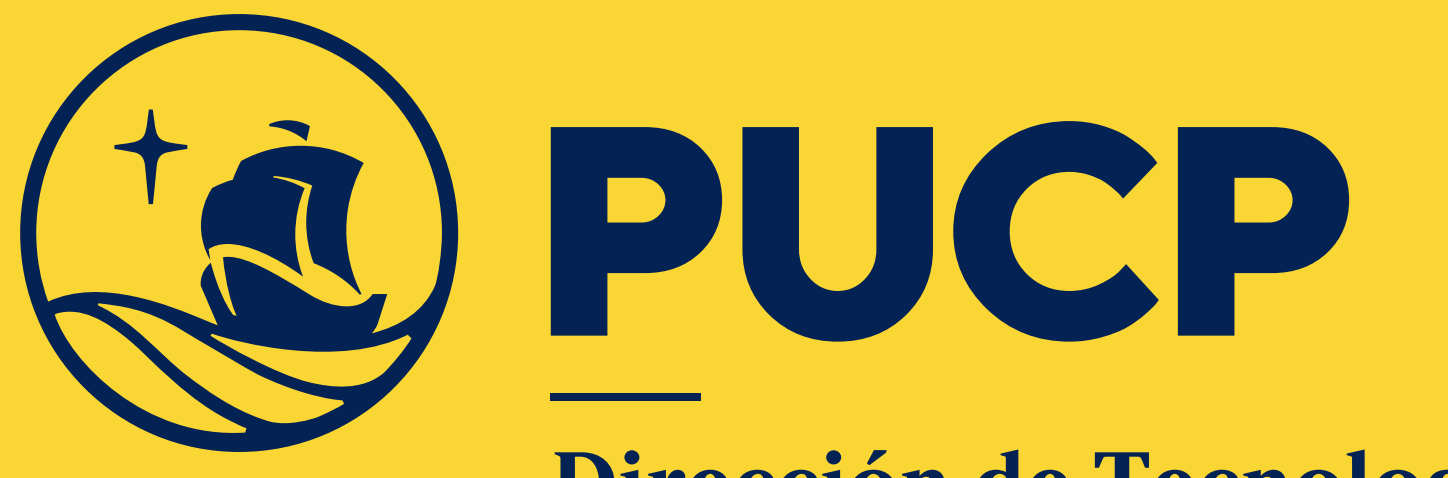

Dirección de Tecnologías<br>de Información

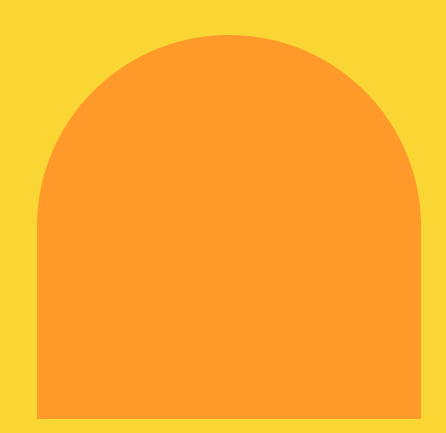

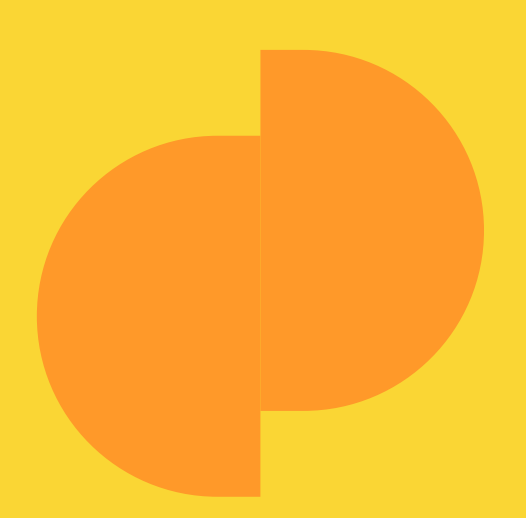